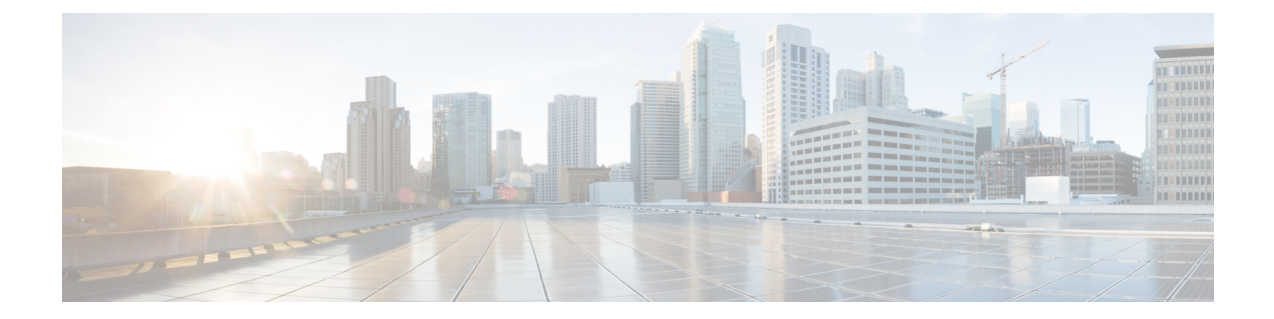

# ゾーンベース ポリシー ファイアウォール の **IPv6** サポート

ゾーンベース ポリシー ファイアウォールは、IPv4 パケットの高度なトラフィック フィルタリ ングまたはインスペクションを提供します。IPv6サポートにより、ゾーンベースポリシーファ イアウォールは、IPv6パケットのインスペクションをサポートします。IPv6サポートの前は、 ファイアウォールは IPv4 パケットのインスペクションしかサポートしていませんでした。レ イヤ 4 プロトコル、Internet Control Messaging Protocol(ICMP)、TCP、および UDP パケット だけが IPv6 パケット インスペクションの対象です。

このモジュールでは、サポートされるファイアウォール機能と IPv6 パケット インスペクショ ン用のファイアウォールの設定方法について説明します。

- ゾーンベース ポリシー ファイアウォールの IPv6 サポートに関する制約事項 (1 ページ)
- VASI インターフェイス経由の IPv6 ゾーンベース ファイアウォール サポートに関する情 報 (2 ページ)
- ゾーンベース ポリシー ファイアウォールの IPv6 サポートの設定方法 (8 ページ)
- ゾーンベース ポリシー ファイアウォールの IPv6 サポートの設定例 (18 ページ)
- ゾーンベースポリシーファイアウォールのIPv6サポートに関する追加情報 (19ページ)
- ゾーンベースポリシーファイアウォールのIPv6 サポートに関する機能情報 (20ページ)

## ゾーンベース ポリシー ファイアウォールの **IPv6** サポー トに関する制約事項

以下の機能がサポートされません。

- アプリケーション レベル ゲートウェイ(ALG)
- ボックスツーボックス ハイアベイラビリティ (HA)
- 分散型サービス妨害攻撃
- ファイアウォール リソース管理
- レイヤ 7 インスペクション
- マルチキャスト パケット
- サブスクライバ単位のファイアウォールまたはブロードバンド ベース ファイアウォール
- ステートレス ネットワーク アドレス変換 64 (NAT64)
- VRF 対応ソフトウェア インフラストラクチャ (VASI)
- Wide Area Application Services (WAAS) と Web Cache Communication Protocol (WCCP)

# **VASI** インターフェイス経由の **IPv6** ゾーンベース ファイ アウォール サポートに関する情報

### ファイアウォール機能の **IPv6** サポート

次の表に記載されているファイアウォール機能は、IPv6 パケット インスペクションでサポー トされています。

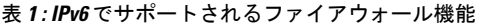

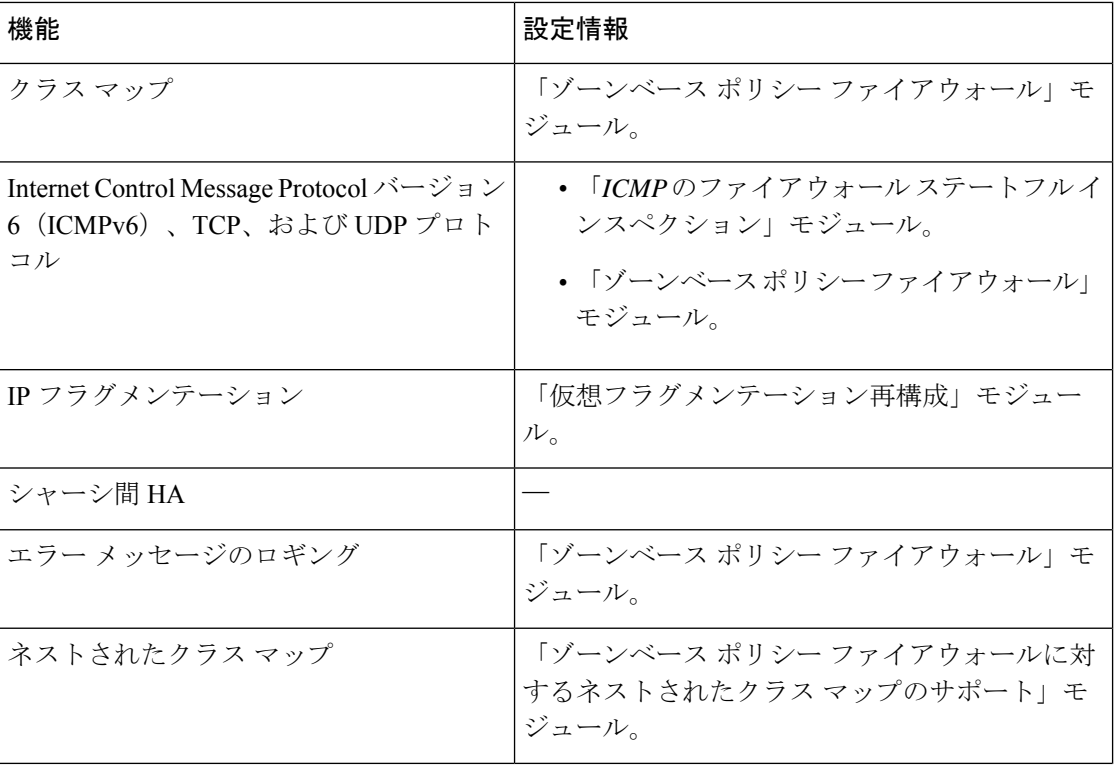

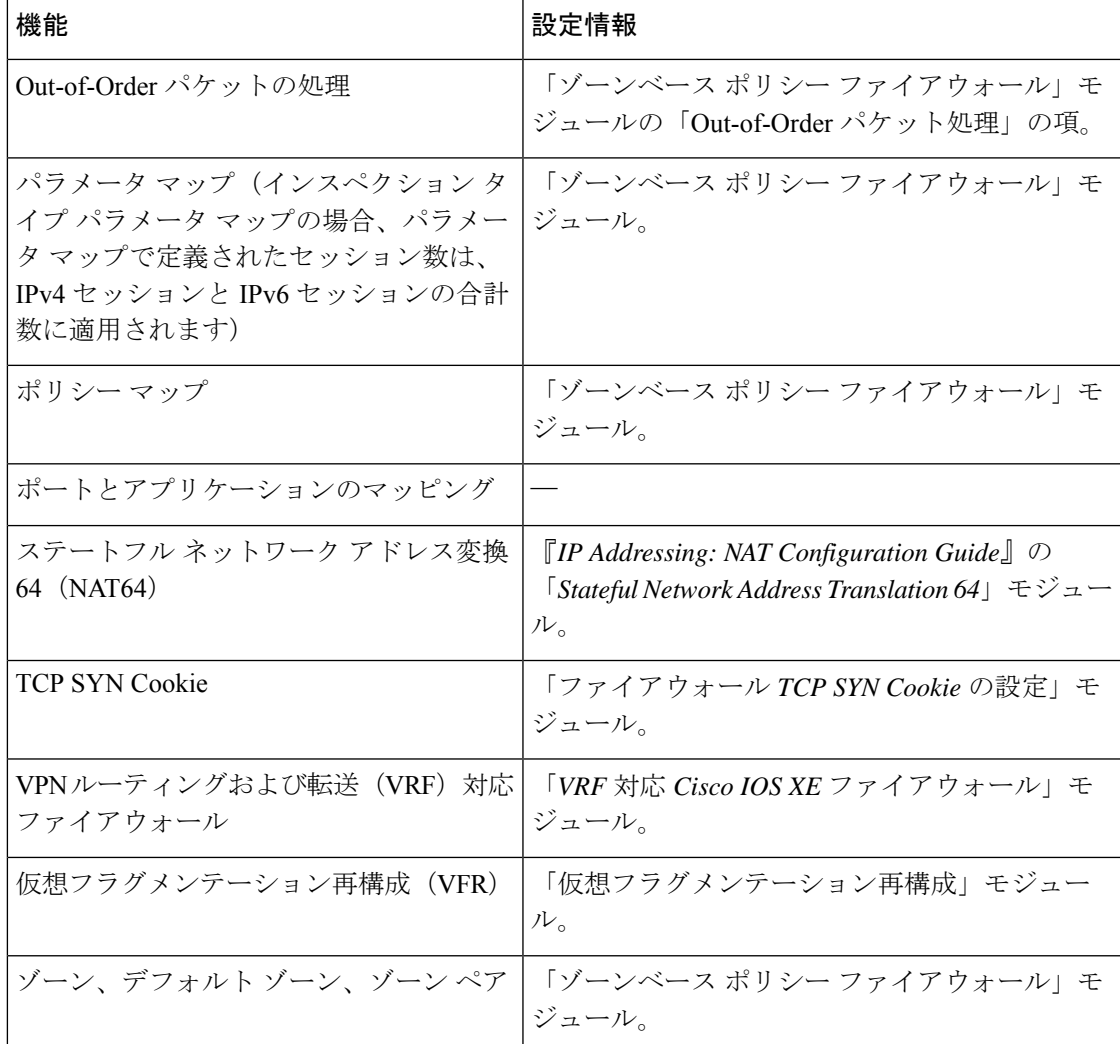

## デュアルスタック ファイアウォール

デュアル スタック ファイアウォールは、IPv4 および IPv6 トラフィックを同時に実行するファ イアウォールです。デュアル スタック ファイアウォールは、次のシナリオで設定できます。

- IPv4 トラフィックを実行する 1 つのファイアウォール ゾーン、および IPv6 トラフィック を実行する別のファイアウォール ゾーン。
- IPv4 と IPv6 が、ステートフル ネットワーク アドレス変換 64 (NAT64) を使用して導入 している場合に共存しています。このシナリオでは、トラフィックは IPv6 から IPv4 およ び IPv4 から IPv6 の方向で流れます。
- 同じゾーン ペアで IPv4 および IPv6 トラフィックの両方が許可されています。

## **IPv6** ヘッダーのフィールドのファイアウォール アクション

次の表で、IPv6 ヘッダーのフィールドのファイアウォール アクションを(IPv6 ヘッダーで使 用可能な順に)説明します。

表 **2 : IPv6** ヘッダーのフィールド

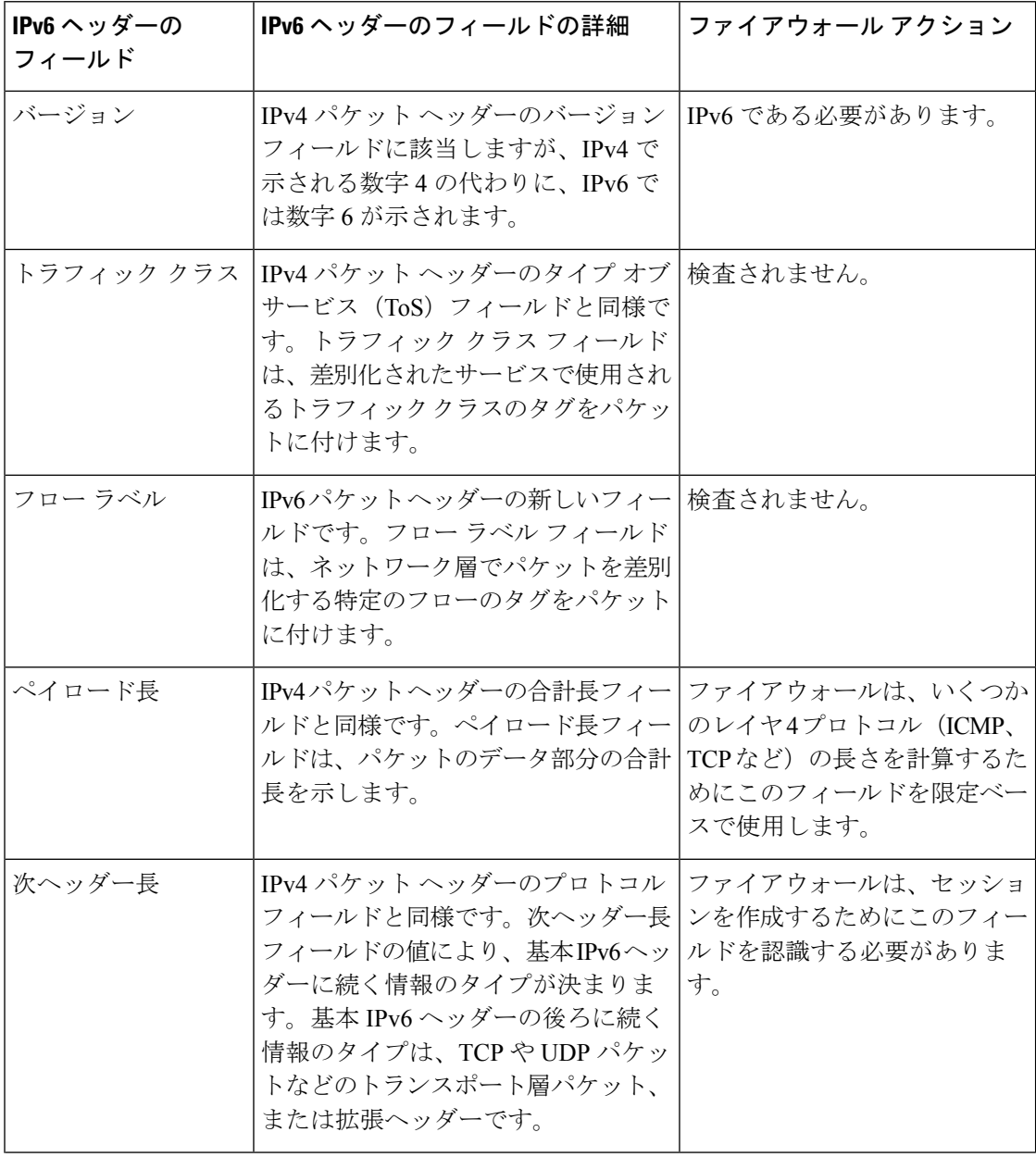

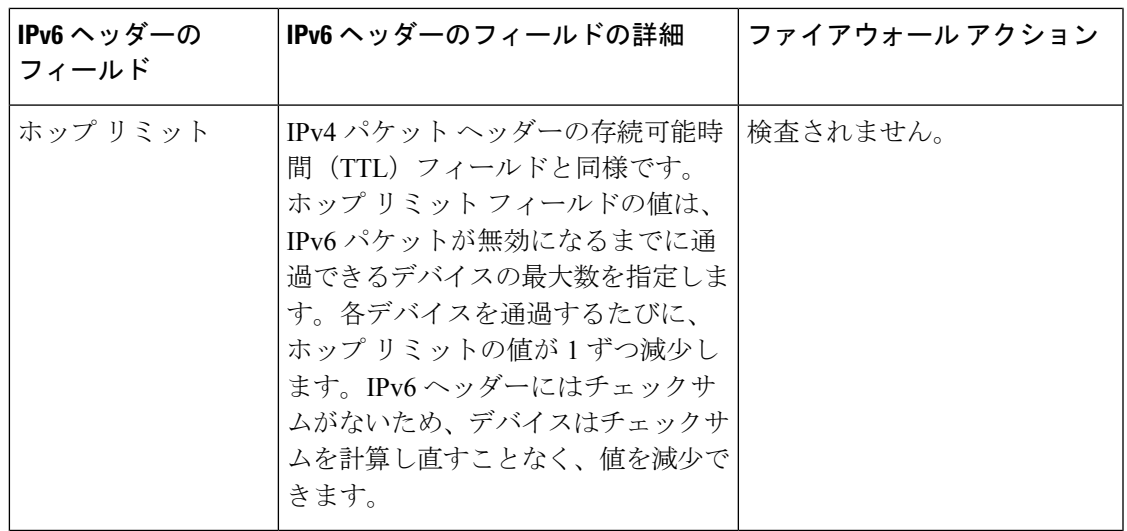

### **IPv6** ファイアウォール セッション

トラフィックのステートフルインスペクションを実行するために、ファイアウォールは、トラ フィック フローごとに内部セッションを作成します。セッション情報には、送信元と宛先の IP アドレス、送信元と宛先の TCP/UDP ポートまたは ICMP タイプ、レイヤ 4 プロトコル タイ プ(ICMP、TCP、UDP)、および VPN ルーティングおよび転送(VRF)ID が含まれます。 IPv6 ファイアウォールの場合、送信元アドレスと宛先アドレスには IPv6 アドレスの 128 ビッ トが含まれます。

ファイアウォールは最初のパケットを受信した後、そのパケットが設定済みポリシーに一致す ると、TCP セッションを作成します。ファイアウォールは TCP シーケンス番号をトラッキン グし、設定されている範囲内にないシーケンス番号を持つ TCP パケットをドロップします。 セッションが削除されるのは、TCP アイドル タイマーが満了した時点、または適切なシーケ ンス番号を持つリセット (RST) パケットあるいは終了確認 (FIN-ACK) パケットを受信した 時点です。

ファイアウォールは、設定済みポリシーに一致する最初の UDP パケットを受信すると UDP セッションを作成し、UDP アイドル タイマーが満了した時点でセッションを削除します。マ ルチキャスト IPv6 アドレスまたは不明な IPv6 アドレスが設定された IPv6 パケットに対して は、ファイアウォールは TCP セッションも UDP セッションも作成しません。

## フラグメント化されたパケットのファイアウォールインスペクション

ファイアウォールは、フラグメント化された IPv6 パケットのインスペクションをサポートし ています。IPフラグメンテーションは、単一のIPデータグラムを小さなサイズの複数のパケッ トに分割するプロセスです。IPv6 では、エンド ノードはパス最大伝送ユニット (MTU) 探索 を実行して、送信されるパケットの最大サイズを判別し、MTU サイズよりも大きいパケット について、フラグメント拡張ヘッダーが含まれる IPv6 パケットを生成します。

ファイアウォールは、仮想フラグメンテーション再構成(VFR)を使用して、フラグメント化 されたパケットを検査します。VFR は、順序が正しくないフラグメントのフラグメント拡張

ヘッダーを調べ、インスペクションのためにそれらを正しい順序に配置します。インターフェ イスをゾーンに追加してインターフェイス上のファイアウォールを有効にすると、VFRは同じ インターフェイス上で自動的に設定されます。明示的に VFR を無効にした場合、ファイア ウォールはレイヤ4ヘッダーを持つ最初のフラグメントだけを検査し、残りのフラグメントは 検査なしで渡します。

フラグメント拡張ヘッダーは、次のヘッダー順で表示されます。

- IPv6 ヘッダー
- ホップバイホップ オプション ヘッダー
- 宛先オプション ヘッダー
- ルーティング ヘッダー
- フラグメント拡張ヘッダー

Cisco ExpressForwardingは、フラグメント拡張ヘッダーが含まれているIPv6パケットを検査す ることで、ファイアウォールがパケットを処理する前にさらにチェックする必要がないように します。

### **ICMPv6** メッセージ

IPv6ではICMPv6を使用して診断機能、エラーレポート、およびネイバー探索を実行します。 ICMPv6 メッセージは情報メッセージとエラー メッセージにグループ化されます。

ファイアウォールで検査するのは、次の ICMPv6 メッセージのみです。

- ECHO REQUEST
- ECHO REPLY
- DESTINATION UNREACHABLE
- PACKET TOO BIG
- PARAMETER PROBLEM
- TIME EXCEEDED

(注) ネイバー探索パケットは渡されて、ファイアウォールでは検査されません。

### ステートフル **NAT64** のファイアウォール サポート

ゾーンベース ポリシー ファイアウォールでは、ステートフル NAT64 をサポートしています。 ステートフル NAT64 は、IPv6 パケットを IPv4 パケットに(またはその逆に)変換します。 ファイアウォールとステートフル NAT64 の両方をルータ上に設定すると、ファイアウォール はアクセス コントロール リスト(ACL)に含まれる IP アドレスを使用してパケットをフィル

タリングします。ただし、ACL に IPv4 アドレスと IPv6 アドレスを混在させることはできませ ん。ファイアウォールとステートフル NAT64 を連動させるには、先に IPv6 ACL を使用して、 IPv4 アドレスを IPv6 ACL に組み込む必要があります。

ステートフル NAT64 は VRF に対応していないため、ファイアウォールとステートフル NAT64 設定とをあわせて VRF を使用することはできません。 (注)

ファイアウォールのクラス マップで ACL を使用する場合、ACL ではホスト上の実際の IP ア ドレスを使用してパケットフローを設定する必要があります。送信元アドレスまたは宛先アド レスのみが必要な場合は、クラス マップ ACL で IPv4 アドレスまたは IPv6 アドレスのいずれ かを使用します。送信元アドレスと宛先アドレスの両方に基づいてパケットフローをフィルタ リングするには、IPv6 アドレスを使用すること、および ACL に IPv4 アドレスを組み込むこと が必要です。ACL では IPv6 アドレスを使用してステートフル NAT64 パケットをフィルタリン グする必要があります。

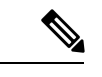

(注) ファイアウォールを使用したステートレス NAT64 はサポートされていません。

## ポートとアプリケーションのマッピング

ポートとアプリケーションのマッピング(PAM)を使用して、ネットワーク サービスとアプ リケーション用の TCP または UDP ポート番号をカスタマイズできます。ファイアウォールは PAM を使用して、TCP または UDP ポート番号を特定のネットワーク サービスまたはアプリ ケーションに関連付けます。ポート番号をネットワーク サービスまたはアプリケーションに マッピングすることで、管理者は定義されていないカスタム設定に対して既知のポートを使用 することによりファイアウォール インスペクションを適用できます。PAM を設定するには、 **ip port-map** コマンドを使用します。

## ハイ アベイラビリティおよび **ISSU**

IPv6 ファイアウォールはボックス内 HA をサポートしています。ファイアウォール セッショ ンはスイッチオーバー用にスタンバイ Embedded Services Processor (ESP) と同期されます。In Service Software Upgrade(ISSU)も IPv6 ファイアウォールでサポートされています。

## トラフィック クラスの **pass** アクション

ファイアウォールでは、トラフィッククラスが一連のパケットをその内容に基づいて識別しま す。クラスを定義し、識別されたトラフィックにポリシーを反映するアクションを適用できま す。アクションは、トラフィッククラスに関連付けられる特定の機能です。クラスに対して、 inspect、drop、および pass アクションを設定できます。

passアクションは、トラフィックをあるゾーンから別のゾーンに渡します。passアクションを 設定すると、ファイアウォールはトラフィックを検査せずに渡します。IPv6ファイアウォール では、ゾーンペアとpassアクションを設定したポリシーマップを定義することにより、リター ン トラフィックに対して明示的に pass アクションを設定する必要があります。

次の例に、IPv6 トラフィックのポリシー マップ(outside-to-inside-policy および inside-to-outside-policy)で pass アクションを設定する方法を示します。

```
policy-map type inspect outside-to-inside-policy
class type inspect ipv6-class
 pass (Defines pass action for the ipv6-class from the outside to the inside)
!
 class class-default
!
policy-map type inspect inside-to-outside-policy
class type inspect ipv4-class
 inspect (Defines inspect action for ipv4-class)
class type inspect v6_class
 pass (Defines pass action for ipv6-class from the inside to the outside)
class class-default
!
!
zone security inside
!
zone security outside
!
zone-pair security in-out source inside destination outside
service-policy type inspect inside-to-outside-policy
!
zone-pair security out-in source outside destination inside
 service-policy type inspect outside-to-inside-policy
```
# ゾーンベース ポリシー ファイアウォールの **IPv6** サポー トの設定方法

### **IPv6** ファイアウォールの設定

IPv4 ファイアウォールと IPv6 ファイアウォールを設定する手順は同じです。IPv6 ファイア ウォールを設定するには、IPv6 アドレス ファミリだけがマッチングされるようにクラス マッ プを設定する必要があります。

**match protocol** コマンドは IPv4 トラフィックと IPv6 トラフィックの両方に適用され、IPv4 ポ リシーと IPv6 ポリシーのどちらにもこれを含めることができます。

#### 手順の概要

- **1. enable**
- **2. configure terminal**
- **3. vrf-definition** *vrf-name*
- **4. address-family ipv6**
- **5. exit-address-family**
- **6. exit**
- **7. parameter-map type inspect** *parameter-map-name*
- **8. sessions maximum** セッション
- **9. exit**
- **10. ipv6 unicast-routing**
- **11. ip port-map** *appl-name* **port** *port-num* **list** *list-name*
- **12. ipv6 access-list** *access-list-name*
- **13. permit ipv6 any any**
- **14. exit**
- **15. class-map type inspect match-all** *class-map-name*
- **16. match access-group name** *access-group-name*
- **17. match protocol** *protocol-name*
- **18. exit**
- **19. policy-map type inspect** *policy-map-name*
- **20. class type inspect** *class-map-name*
- **21. inspect** [*parameter-map-name*]
- **22. end**

#### 手順の詳細

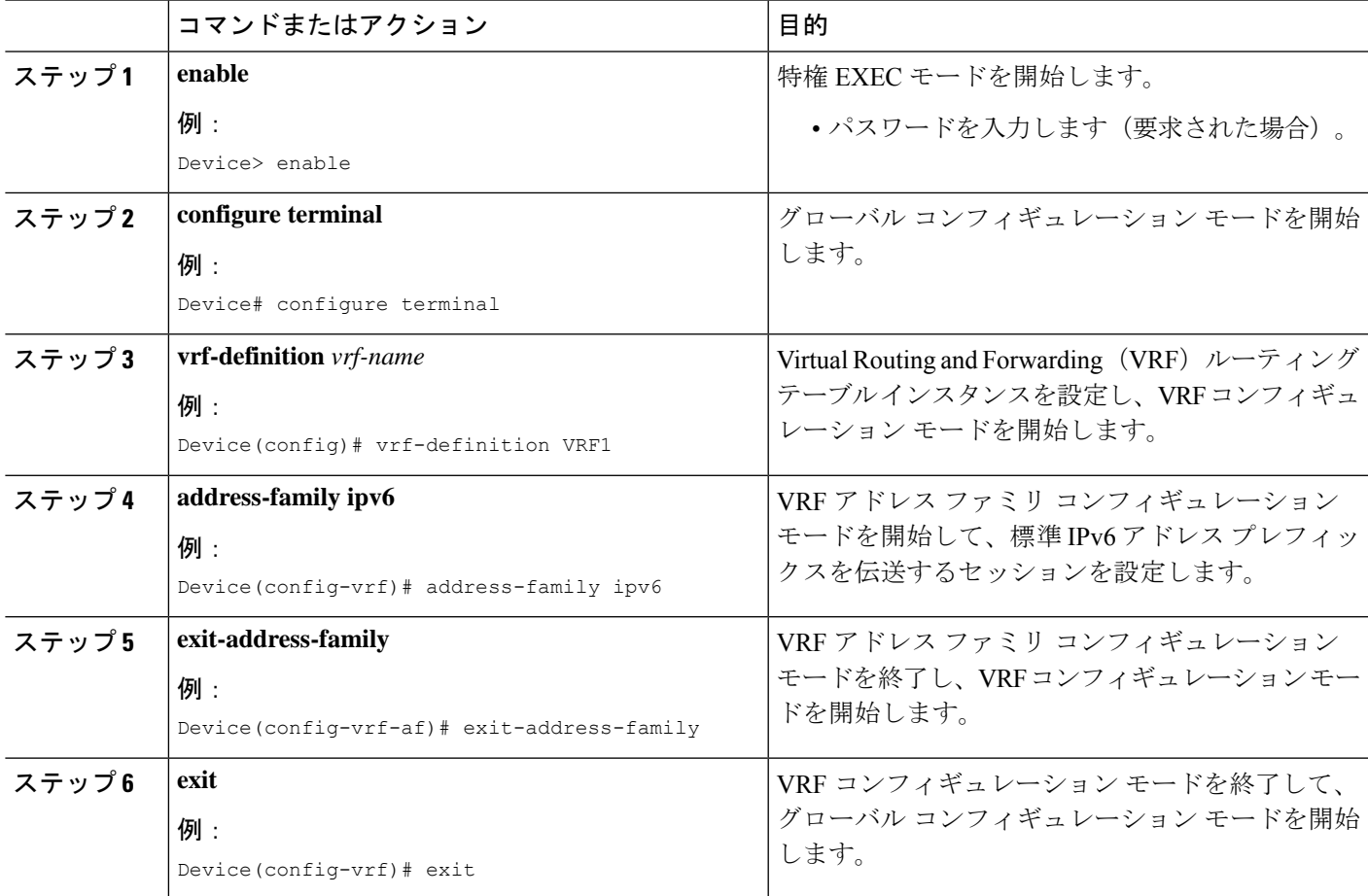

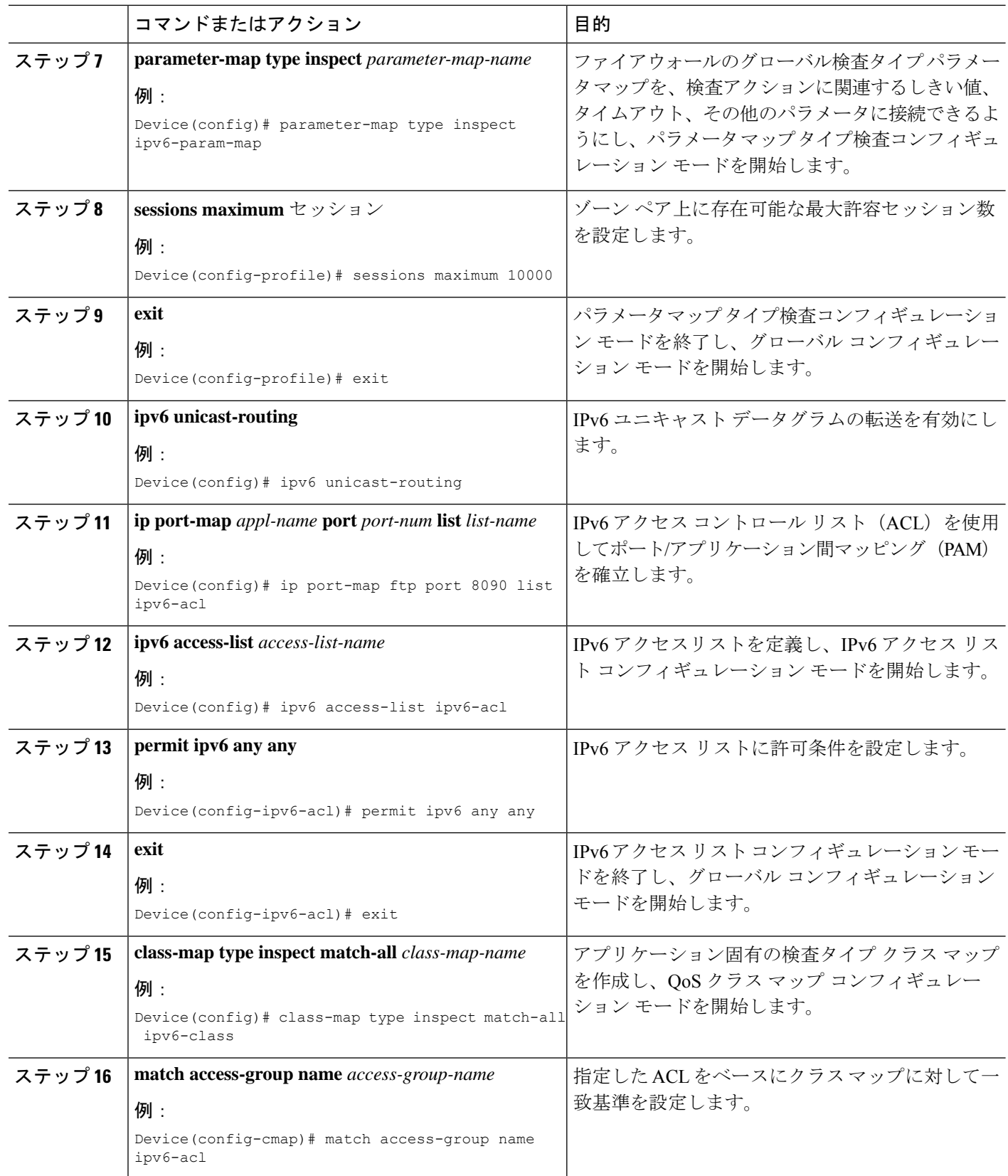

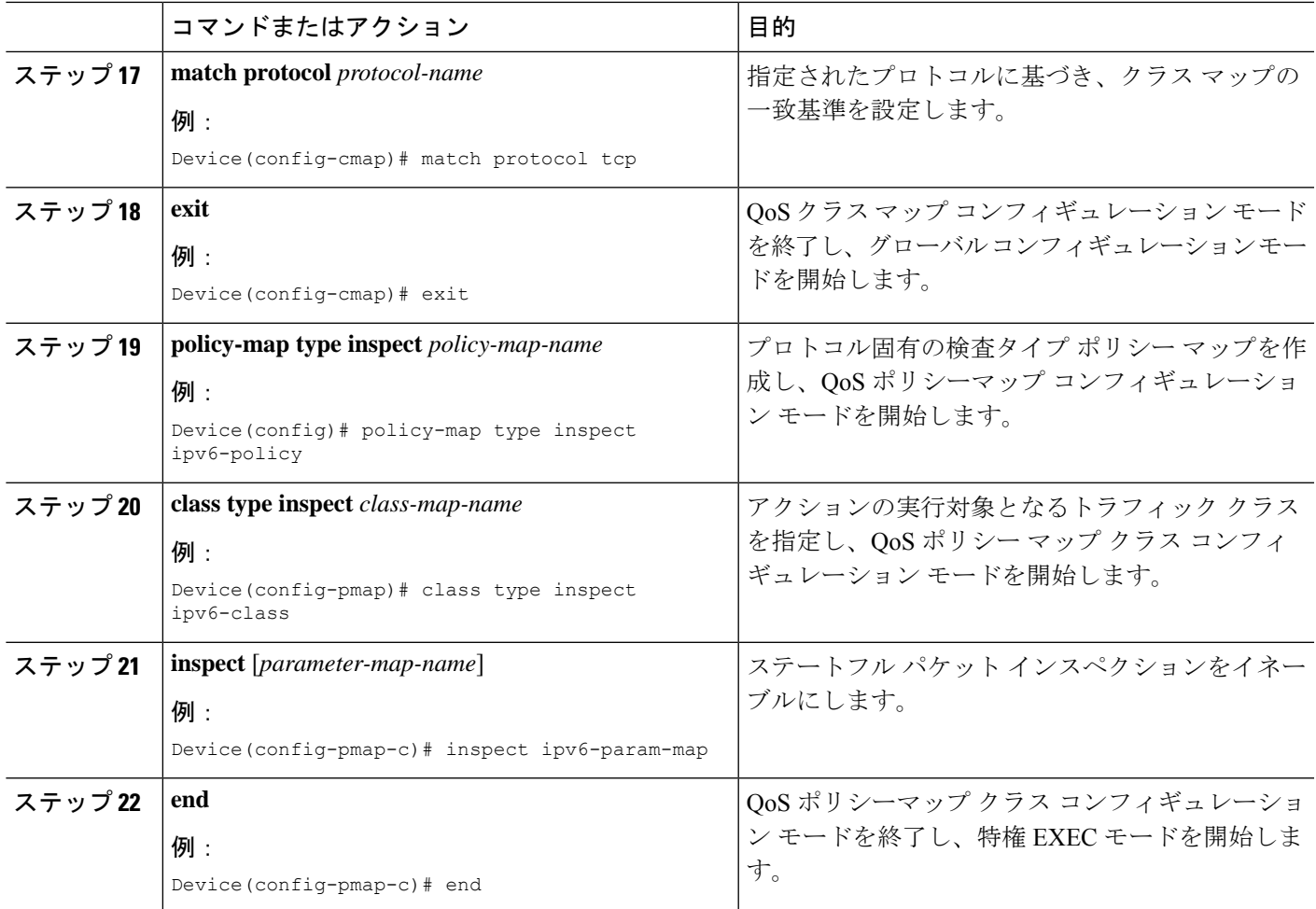

## ゾーンの設定とインターフェイスへのゾーンの適用

手順の概要

- **1. enable**
- **2. configure terminal**
- **3. zone security** *zone-name*
- **4. exit**
- **5. zone security** *zone-name*
- **6. exit**
- **7. zone-pair security** *zone-pair-name* [**source** *source-zone* **destination** *destination-zone*]
- **8. service-policy type inspect** *policy-map-name*
- **9. exit**
- **10. interface** *type number*
- **11. ipv6 address** *ipv6-address***/***prefix-length*
- **12. encapsulation dot1q** *vlan-id*
- **13. zone-member security** *zone-name*

**14. end**

#### **15. show policy-map type inspect zone-pair sessions**

#### 手順の詳細

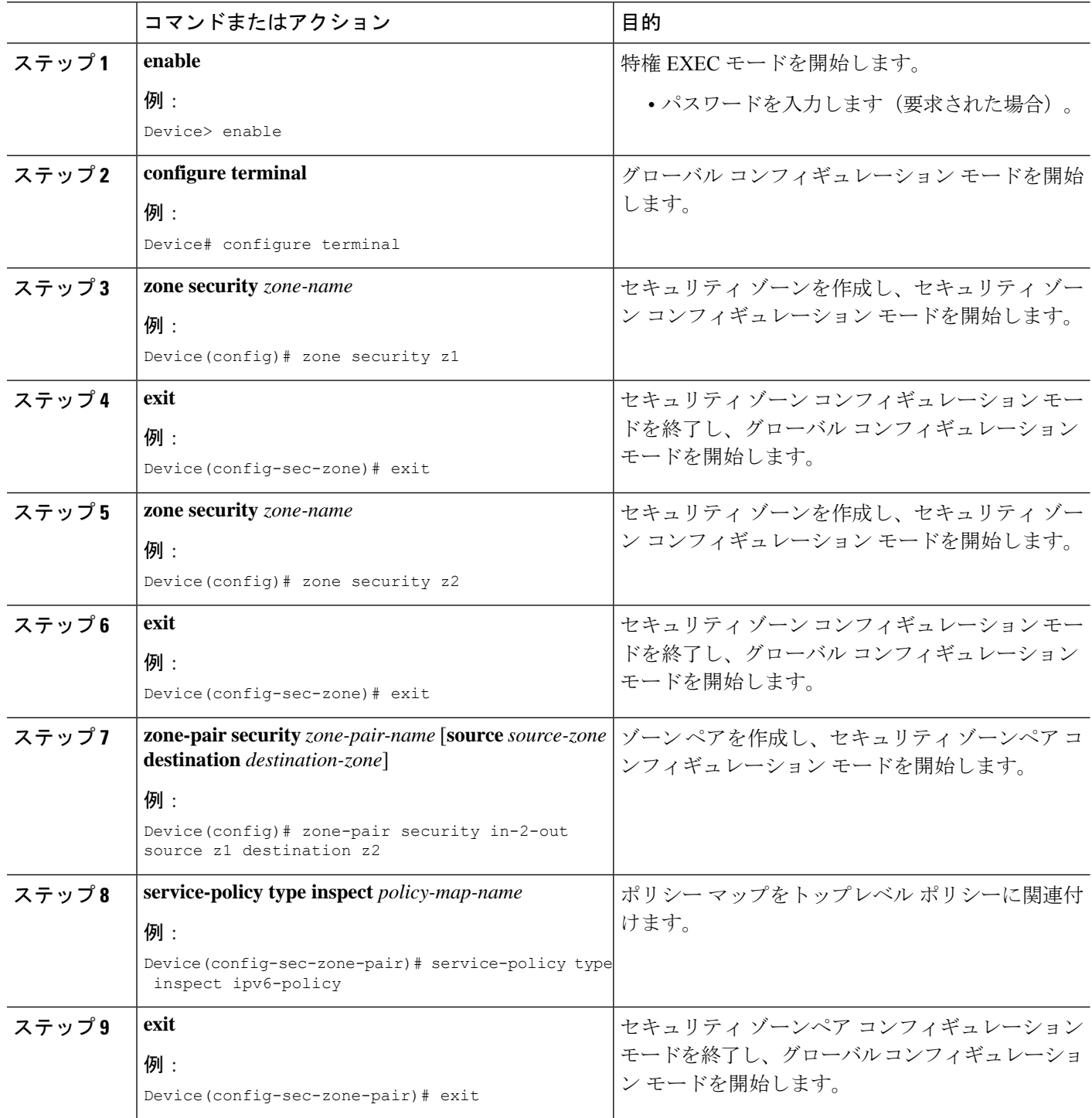

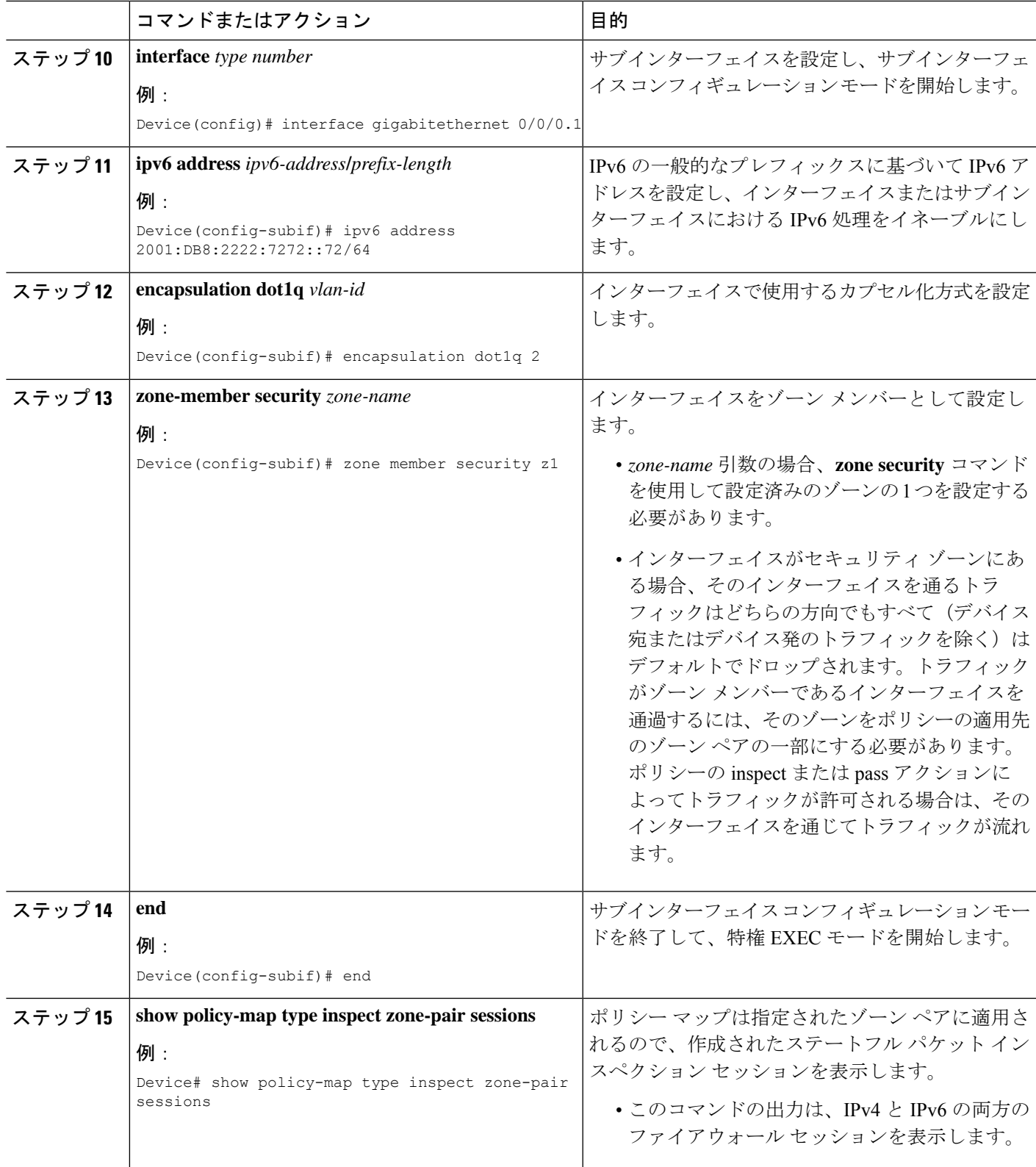

#### 例

次に示す **show policy-map type inspect zone-pair sessions** コマンドの出力例は、IPv6 ア ドレスから IPpv4 アドレスへ(またはその逆)のパケット変換を表示します。

```
Device# show policy-map type inspect zone-pair sessions
```

```
Zone-pair: in-to-out
Service-policy inspect : in-to-out
 Class-map: ipv6-class (match-any)
   Match: protocol ftp
   Match: protocol tcp
   Match: protocol udp
   Inspect
     Established Sessions
      Session 110D930C [2001:DB8:1::103]:32847=>(209.165.201.2:21) ftp SIS_OPEN
       Created 00:00:00, Last heard 00:00:00
       Bytes sent (initiator:responder) [37:84]
     Half-open Sessions
       Session 110D930C [2001:DB8:1::104]:32848=>(209.165.201.2:21) ftp SIS_OPENING
       Created 00:00:00, Last heard 00:00:00
       Bytes sent (initiator:responder) [0:0]
```
次に示す **show policy-map type inspect zone-pair sessions** コマンドの出力例は、IPv6 ア ドレスから IPpv6 アドレスへのパケット変換を表示します。

Device# **show policy-map type inspect zone-pair sessions**

```
Zone-pair: in-to-out
Service-policy inspect : in-to-out
 Class-map: ipv6-class (match-any)
   Match: protocol ftp
   Match: protocol tcp
   Match: protocol udp
   Inspect
      Established Sessions
      Session 110D930C [2001:DB8:1::103]:63=>[2001:DB8:2::102]:63 udp SIS_OPEN
       Created 00:00:02, Last heard 00:00:01
       Bytes sent (initiator:responder) [162:0]
```
## **IPv6**ファイアウォールおよびステートフル**NAT64**ポートアドレス変換 の設定

次の作業では、ステートフル NAT64 のダイナミック ポート アドレス変換 (PAT) を使用した IPv6 ファイアウォールを設定します。

PAT 設定では、複数の IPv6 ホストを、使用可能な IPv4 アドレス プールに先着順でマッピング します。ダイナミック PAT 設定は、IPv4 インターネット接続を提供しながら、少ない IPv4 ア ドレス空間を節約するのに直接役立ちます。

#### 手順の概要

- **1. enable**
- **2. configure terminal**
- **3. ipv6 unicast-routing**
- **4. interface** *type number*
- **5. no ip address**
- **6. zone-member security** *zone-name*
- **7. negotiation auto**
- **8. ipv6 address** *ipv6-address***/***prefix-length*
- **9. ipv6 enable**
- **10. nat64 enable**
- **11. exit**
- **12. interface** *type number*
- **13. ip address** *ip-address mask*
- **14. zone member security** *zone-name*
- **15. negotiation auto**
- **16. nat64 enable**
- **17. exit**
- **18. ipv6 access-list** *access-list-name*
- **19. permit ipv6 host** *source-ipv6-address* **host** *destination-ipv6-address*
- **20. exit**
- **21. ipv6 route** *ipv6-prefix***/***length interface-type interface-number*
- **22. ipv6 neighbor** *ipv6-address interface-type interface-number hardware-address*
- **23. nat64 v4 pool** *pool-name start-ip-address end-ip-address*
- **24. nat64 v6v4 list** *access-list-name* **pool** *pool-name* **overload**
- **25. end**

#### 手順の詳細

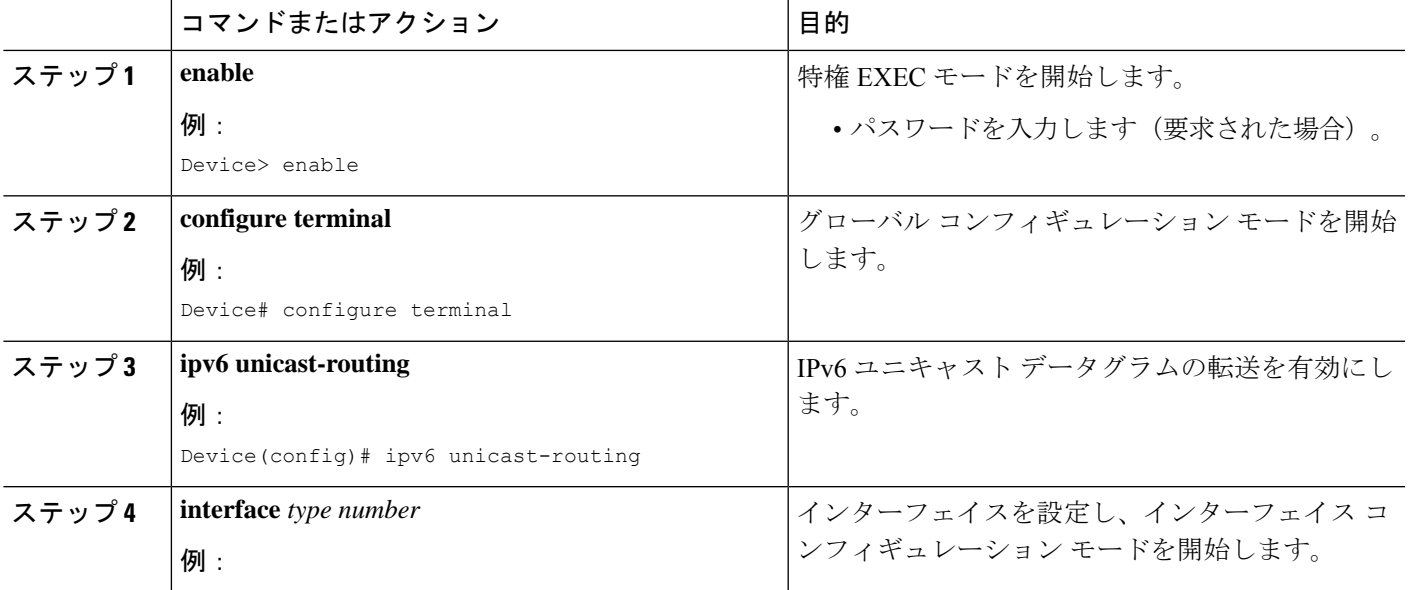

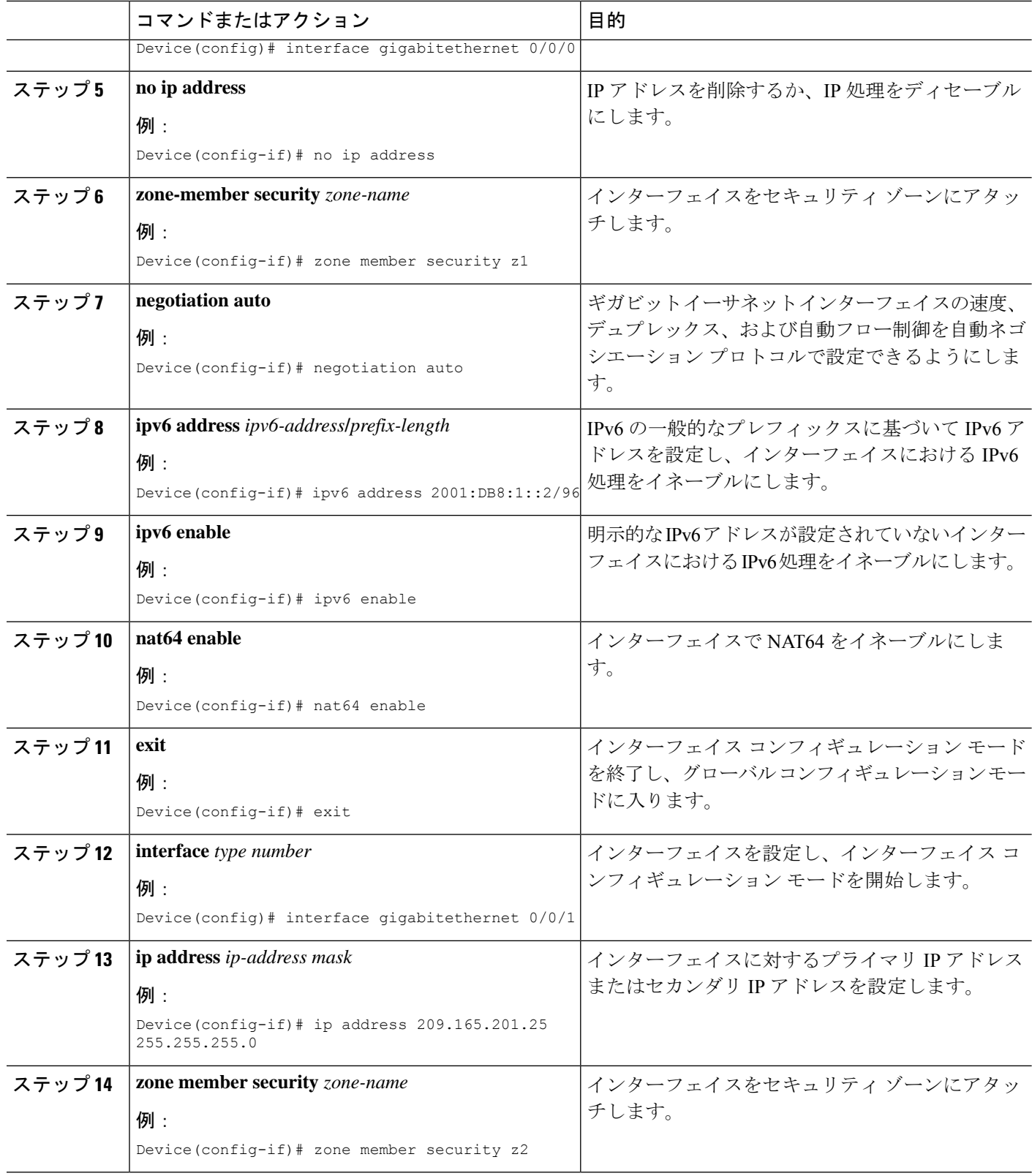

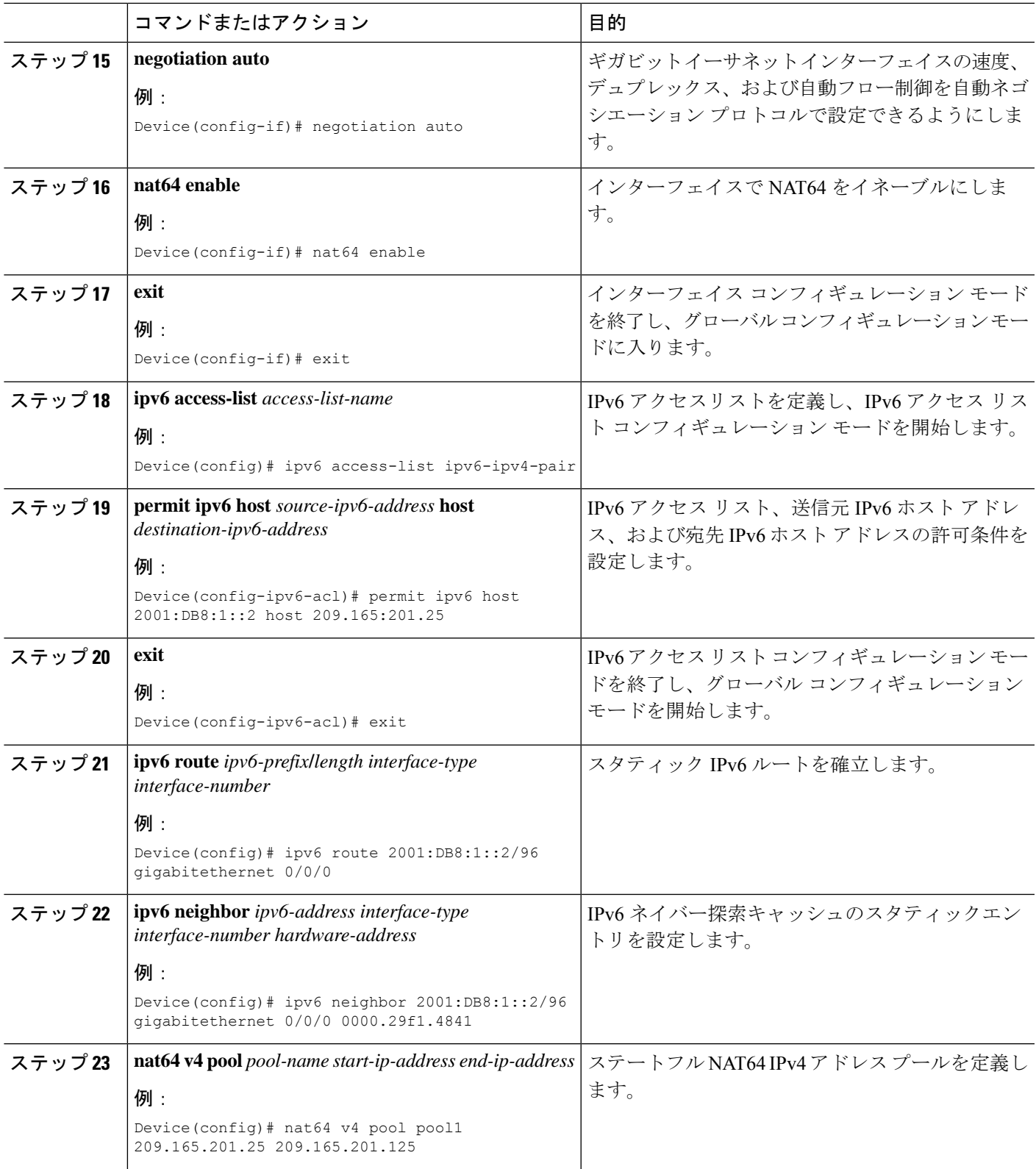

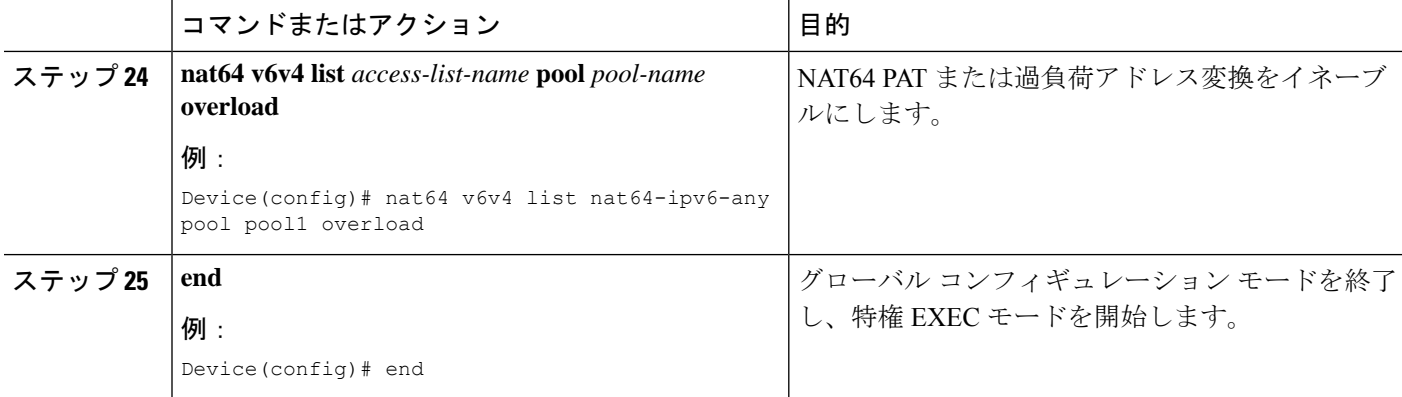

# ゾーンベース ポリシー ファイアウォールの **IPv6** サポー トの設定例

## 例:**IPv6** ファイアウォールの設定

```
Device# configure terminal
Device(config)# vrf-definition VRF1
Device(config-vrf)# address-family ipv6
Device(config-vrf-af)# exit-address-family
Device(config-vrf)# exit
Device(config)# parameter-map type inspect ipv6-param-map
Device(config-profile)# sessions maximum 10000
Device(config-profile)# exit
Device(config)# ipv6 unicast-routing
Device(config)# ip port-map ftp port 8090 list ipv6-acl
Device(config)# ipv6 access-list ipv6-acl
Device(config-ipv6-acl)# permit ipv6 any any
Device(config-ipv6-acl)# exit
Device(config)# class-map type inspect match-all ipv6-class
Device(config-cmap)# match access-group name ipv6-acl
Device(config-cmap)# match protocol tcp
Device(config-cmap)# exit
Device(config)# policy-map type inspect ipv6-policy
Device(config-pmap)# class type inspect ipv6-class
Device(config-pmap-c)# inspect ipv6-param-map
Device(config-pmap-c)# end
```
## 例:ゾーンの設定とインターフェイスへのゾーンの適用

Device# **configure terminal** Device(config)# **zone security z1** Device(config-sec-zone)# **exit** Device(config)# **zone security z2** Device(config-sec-zone)# **exit** Device(config)# **zone-pair security in-to-out source z1 destination z2**

```
Device(config-sec-zone-pair)# service-policy type inspect ipv6-policy
Device(config-sec-zone-pair)# exit
Device(config)# interface gigabitethernet 0/0/0.1
Device(config-if)# ipv6 address 2001:DB8:2222:7272::72/64
Device(config-if)# encapsulation dot1q 2
Device(config-if)# zone member security z1
Device(config-if)# end
```
## 例:**IPv6**ファイアウォールとステートフル**NAT64**ポートアドレス変換 の設定

```
configure terminal
ipv6 unicast-routing
 interface gigabitethernet 0/0/0
 no ip address
  zone member security z1
 negotiation auto
  ipv6 address 2001:DB8:1::2/96
  ipv6 enable
  nat64 enable
!
interface gigabitethernet 0/0/1
 ip address 209.165.201.25 255.255.255.0
  zone member security z2
 negotiation auto
 nat64 enable
!
ipv6 access-list ipv6-ipv4-pair
 permit ipv6 host 2001:DB8:1::2 host 209.165:201.25
!
ipv6 route 2001:DB8:1::2/96 gigabitethernet 0/0/0
 ipv6 neighbor 2001:DB8:1::2/96 gigabitethernet 0/0/0 0000.29f1.4841
nat64 v4 pool pool1 209.165.201.25 209.165.201.125
nat64 v6v4 list nat64-ipv6-any pool pool1 overload
```
# ゾーンベース ポリシー ファイアウォールの **IPv6** サポー トに関する追加情報

#### 関連資料

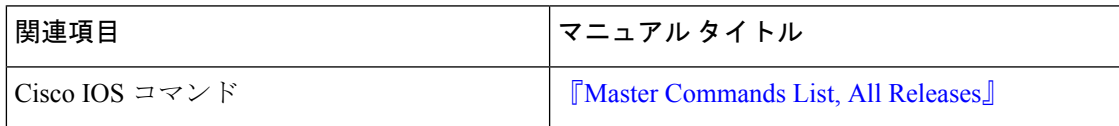

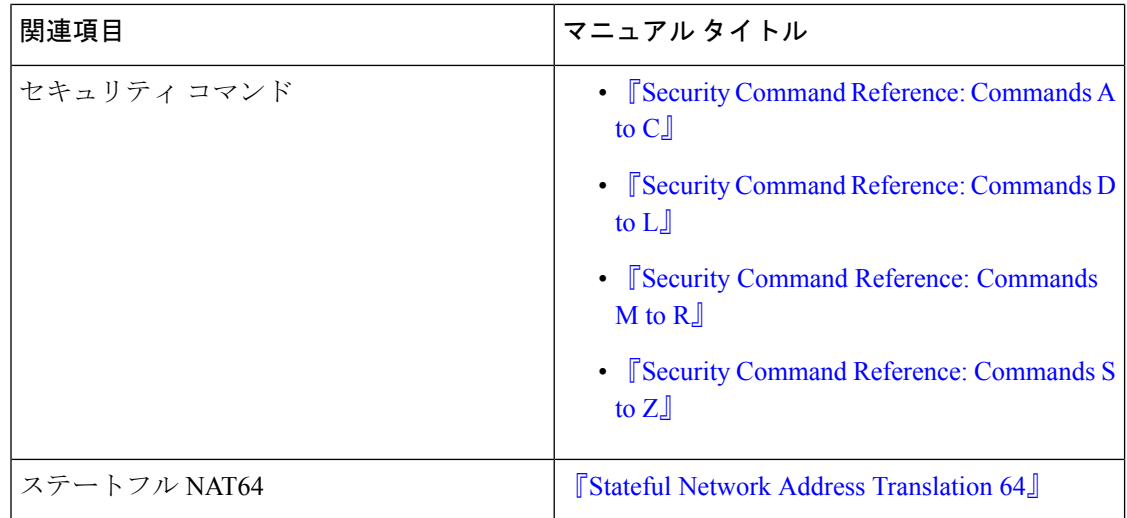

#### 標準および **RFC**

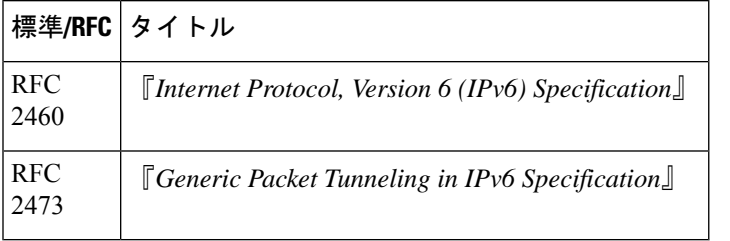

#### シスコのテクニカル サポート

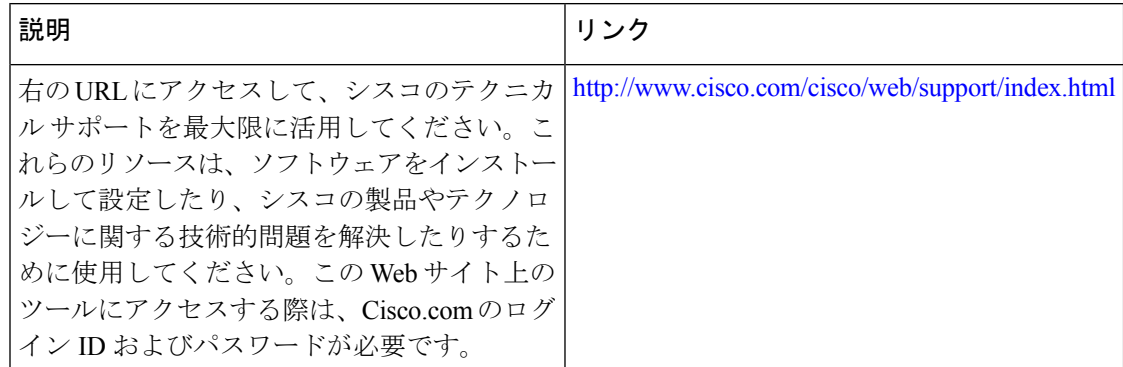

# ゾーンベース ポリシー ファイアウォールの **IPv6** サポー トに関する機能情報

次の表に、このモジュールで説明した機能に関するリリース情報を示します。この表は、ソフ トウェア リリース トレインで各機能のサポートが導入されたときのソフトウェア リリースだ けを示しています。その機能は、特に断りがない限り、それ以降の一連のソフトウェアリリー スでもサポートされます。

プラットフォームのサポートおよびシスコソフトウェアイメージのサポートに関する情報を検 索するには、Cisco Feature Navigator を使用します。Cisco Feature Navigator にアクセスするに は、[www.cisco.com/go/cfn](http://www.cisco.com/go/cfn) に移動します。Cisco.com のアカウントは必要ありません。

表 **3 :** ゾーンベース ポリシー ファイアウォールの **IPv6** サポートに関する機能情報

| 機能名                                                   | リリース  | 機能情報                                                                                                    |
|-------------------------------------------------------|-------|----------------------------------------------------------------------------------------------------|
| ゾーンベースポリシーファイ   Cisco IOS XE リリース<br>アウォールの IPv6 サポート | 13.6S | ゾーンベース ポリシー ファイア<br>ウォールは、IPv6 パケットのイン<br>スペクションをサポートします。<br> 次のコマンドが導入または変更され <br>ました。ip port-map および show<br>policy-map type inspect zone-pair. |

ゾーンベース ポリシー ファイアウォールの **IPv6** サポート

翻訳について

このドキュメントは、米国シスコ発行ドキュメントの参考和訳です。リンク情報につきましては 、日本語版掲載時点で、英語版にアップデートがあり、リンク先のページが移動/変更されている 場合がありますことをご了承ください。あくまでも参考和訳となりますので、正式な内容につい ては米国サイトのドキュメントを参照ください。